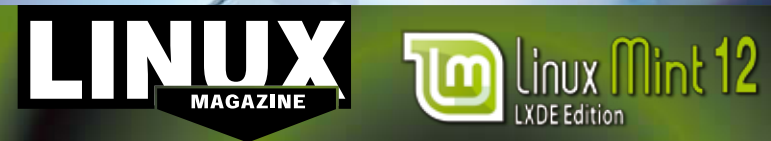

**KNNI7** MAGAZINE

# **ISSUE** 138

**Liinux Mint** 

 $\vec{v}$ 

## **Additional Resources**

- **[1]** Homepage of the Linux Mint project: *http://www.linuxmint.com/*
- **[2]** Linux Mint 12 LXDE Edition Release Notes: *http://www. linuxmint.com/rel\_lisa\_lxde.php*
- **[3]** Linux Mint forums: *http://forums.linuxmint.com/*
- **[4]** Linux Mint documentation: *http://www.linuxmint.com/ documentation.php*
- **[5]** Linux Mint video tutorials: *http:// linuxmint.com/planet/index2.php*

### DEFECTIVE CD?

We're happy to replace defective discs. Unless your disc is clearly physically damaged (cracks, deep scratches), please check the data integrity on the CD first. Using the Linux command line, please type in:

#### dd if=/dev/cdrom of=/dev/null

This process will take 10-15 minutes. If everything is OK, you should see a message like:

12345464563 bytes in 12345464563 bytes out If you don't have a Linux system at hand, you can copy the entire disc contents to a temporary directory by using any file manager. If everything is OK, you shouldn't get any error messages. Provided the CD passes the test, a replacement disc is not necessary. The problem is caused by an incompatibility between your

> you are trying to install. For more information on how to resolve this, please consult the resources given in the "Additional Resources" box in the CD description on p3 in the magazine.

machine and the Linux system

If you are trying to install Linux on a notebook, you can find additional support here:

*http://tuxmobil.org/*

Place this CD in the drive and restart your system. If your computer doesn't start, make sure your BIOS is configured to boot from a CD. Enter the BIOS setup menu (see your vendor documentation) and make sure CD boot is enabled and the CD drive appears before the hard drive in

the boot order.

 **CD Boot**

If your disc is physically damaged and/or did not pass the above test, please email us your mailing address and note which CD (issue, month, and year) needs to be replaced. We will then send you a replacement within a few days. Send your feedback to *subs@linux‑magazine.com*.

MAY 2012 **Linux Magazine** Issue 138 Liinux Mint 12 **NAW** 2102

**OBSID** 

## The easiest desktop Linux ever!

**MAGAZINE** 

Linux Mint 12 **LXDE Edition** 

**MAY 2012 ISSUE 138** 

- disi
	- → Lightweight, responsive LXDE desktop
	- + Includes Firefox, Thunderbird, Transmission, VLC, AbiWord, Pidgin, and much more
	- → Compatible with Ubuntu 11.10 "Oneiric Ocelot" repositories

While this Linux Magazine CD-ROM has been tested and is to the best of our knowledge free of malicious software and defects, Linux Magazine cannot be held responsible,<br>and is not liable for any disruption, loss, or damage

www.Linux-MAGAZ IN E.COM